This error may come up during data entry if the business tier is out of sync with the EURN Generator process or message queues are full.

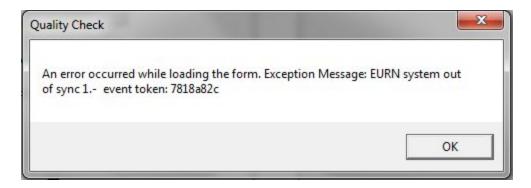

- 1. Restart the business tier by following the steps <u>here</u>.
- 2. Delete the message queues if they are full by:
  - 1. Open Computer Management.
  - 2. Expand Computer Management.
  - 3. Expand Services.
  - 4. Expand Applications.
  - 5. Expand Message Queuing.
  - 6. Expand Private Queues.
  - 7. Expand *eurngenerator*.
  - 8. Right click Queue Messages.
  - 9. Select All Tasks.
  - 10. Click Purge.
  - 11. Click Yes.
  - 12. Repeat the same steps for the eurns message queue. After purging both queues restart the business tier service.
- 3. Check that there is plenty of space on the hard drive of the server where the CAREWare database instance is installed. <u>Here</u> are instructions to resolve disk space issues.

JPROG 2/17/2017

1